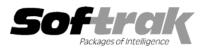

# Adagio<sup>®</sup> Invoices 8.1A (2007.09.21) Release Notes

The most up-to-date compatibility information is on the Product Compatibility Info link at www.softrak.com.

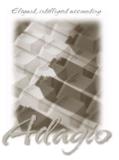

#### Adagio

Črystal Reports<sup>®</sup> 8.5 for Adagio DataCare 8.0A, 8.1A GridView 6.8A – 8.1A Inventory 6.8A - 8.1A JobCost 6.8B, 8.1A Lanpak 8.1A Ledger 6.8A - 8.1A MultiCurrency 8.0C, 8.1A Receivables 8.0A – 8.1A (required) OLEDB 6.8A – 8.1A OrderEntry 6.8A - 8.1A SalesAnalysis 6.8B – 8.1A

#### Other Products

MS Office 97 – 2003, 2007 MS Windows 2000, XP, Vista

# Enhancements and revisions in Adagio Invoices 8.1A (2007.09.21)

- ◆ 618 If you had data for Adagio Inventory 6.8B (2004.11.13) or older in your company data directory, or data for ACCPAC<sup>®</sup> Plus<sup>™</sup> 6.1B, when you started Adagio Invoices 8.1A (2007.06.06) you received the error message saying "Your current version of Adagio Invoices is not compatible with the version of Adagio Inventory database you are currently using. If your Adagio Inventory was version 8.0A (2005.05.16) or higher this error did not occur.
- ◆ If you are using ACCPAC<sup>®</sup> Plus<sup>™</sup> General Ledger 7.0A you received the error message saying "Your current version of Adagio Invoices is not compatible with the version of Adagio Ledger database you are currently using. If you are using any version of Adagio Ledger this error did not occur. Note that Adagio Ledger converts Plus G/L 7.0A databases to a compatible format.
- Some settings such as bin and paper size made in the printer Setup where ignored when printing forms (invoices and credit notes).
- If you had ACCPAC Plus Accounts Receivables, General Ledger, Inventory Control or Order Entry open you could not open Adagio Invoices 8.1A (2007.06.06) on the same database.
- In Adagio Invoices 8.1A (2007.06.06) backup up to some removable devices, such as a USB Key, reported the error "Cannot update an existing spanned disk set" and the backup could not be completed.
- The search criteria for smart finder were not remembered in Adagio Invoices 8.1A (2007.06.06) after closing the program.
- The invoice posting journal always showed a date of Jun 21, 2007.
- Import and export functions were disabled in Adagio Invoices 8.1A (2007.06.06) at new sites that had never had an earlier version installed.

## Enhancements and revisions in earlier versions of Adagio Invoices

• Refer to the Readme help file for details of enhancements and revisions in earlier versions.

## Installing

To install Adagio Invoices from the Adagio Product CD you need the serial number and install code from the Product Label that came with your CD.

If you are installing an upgrade, you need the serial number and install code from the Upgrade Product Label that came with your upgrade CD. A previous version of Adagio Invoices should already be installed on your computer before installing the upgrade. If a previous version is not already installed, you can still install the upgrade. After entering the upgrade serial number and install code, you will also have to enter the serial number and install code from your previous version.

If you are installing a Service Pack you do not need to enter a serial number or install code. However, a previous version of Adagio Invoices 8.1A must be installed before the Service Pack can be installed.

To install Adagio Invoices (or an upgrade), insert the CD in the drive. If the install program does not start automatically, run ADAGIO.EXE from the root of the CD. Once the install program is running you can click the View button for detailed instructions in the Readme help. If Adagio Invoices is installed on a network, you must also do a workstation install for each workstation running Adagio Invoices. Refer to the manual or "Installing on a network" in the Readme help for instructions.

To install the Adagio Invoices Service Pack, run the Service Pack program and follow the instructions on the screen. After installing the Service Pack, a workstation install may be required at each station running Adagio Invoices. To determine if a workstation install is required, start Adagio Invoices at the workstation. The workstation install will be automatically started if required. Note: If you are updating multiple applications at the same time, it may be faster to run the all workstation install to update all applications at once on the station. Refer to "Installing on a Network" in the Readme for instructions.

# Upgrading to this Version

Adagio Invoices version 6.8B or earlier must be converted for use with 8.1A. This may take a considerable amount of time (several minutes or much more) on a large database across a network. Copying the data to a local drive for the conversion will speed up the process noticeably. Adagio Invoices 8.1A databases cannot be used with earlier versions.

Adagio Receivables 8.0A or higher is required. Adagio Invoices 8.1A is not compatible with earlier versions of Adagio Receivables. You must open your AR database at least once with Adagio Receivables 8.0A or higher before opening your data with Adagio Invoices 8.1A. See the Important Notes section in the Readme Help for further details.

Due to the rearrangement of field positions in tables for 8.0A or higher, any Column editor settings for batch entry grids, history grids and finders must be reentered after converting to 8.1A from Adagio Invoices 6.8B or earlier.

Adagio Invoices 8.1A requires Adagio MultiCurrency 8.0C or higher when used with a multi-currency database. Adagio Invoices 8.1A requires Adagio Inventory 8.0A or higher when used with a multi-currency database.

Adagio Invoices is no longer compatible with Quik Invoice Plus for DOS. However, Adagio Invoices 8.1A will convert Quik Invoice Plus databases. **NOTE: Opening an Adagio Invoices 8.1A database with Quik Invoice Plus for DOS corrupts the database**. To prevent this, installing Adagio Invoices will rename the Quik Invoice Plus for DOS program directory from \QIASP to \QIASP.renamed. See the Important Notes section in the Readme Help for further details.

Adagio Invoices is no longer compatible with DataCare for DOS. The DataCare for DOS integrity check will reports false errors. Adagio Invoices 8.1A is compatible with Adagio DataCare.

Invoice specifications created or edited with Adagio Invoices 8.1A cannot be used with earlier versions.

-- end --